## **Intermec**

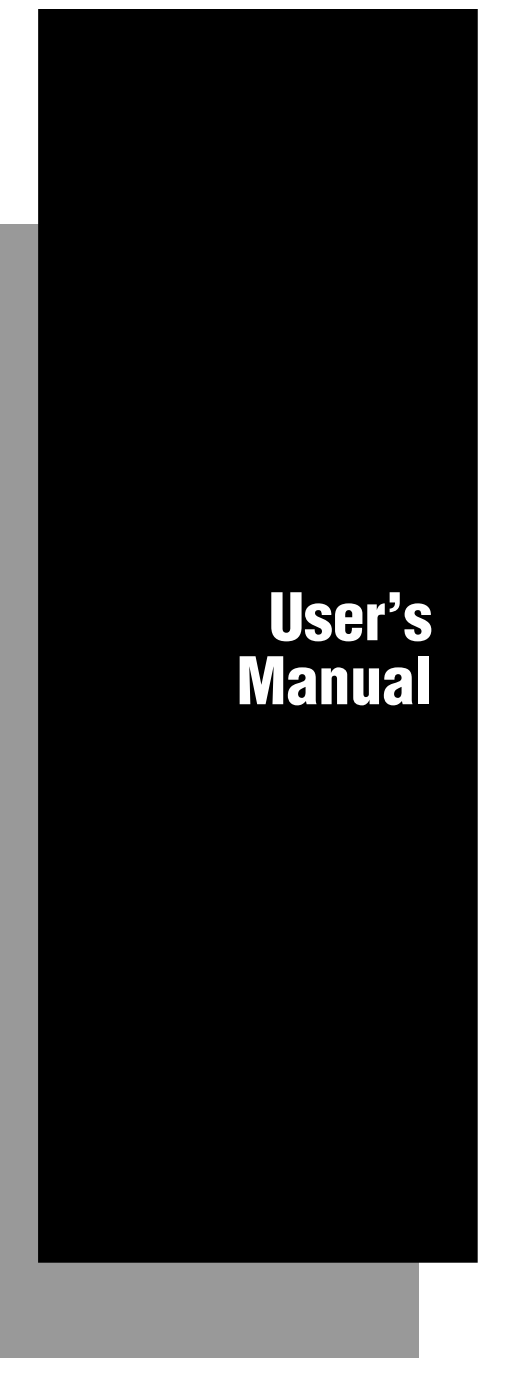

## 9189 900MHz RF Gateway

P/N 066164-001

Intermec<sup>®</sup> Corporation 6001 36th Avenue West P.O. Box 4280 Everett, WA 98203-9280

U.S. service and technical support: 1-800-755-5505 U.S. media supplies ordering information: 1-800-227-9947

Canadian service and technical support: 1-800-688-7043 Canadian media supplies ordering information: 1-800-268-6936

Outside U.S. and Canada: Contact your local Intermec service supplier.

The information contained herein is proprietary and is provided solely for the purpose of allowing customers to operate and/or service Intermec manufactured equipment and is not to be released, reproduced, or used for any other purpose without written permission of Intermec.

Information and specifications in this manual are subject to change without notice.

 1997 by Intermec Corporation All Rights Reserved

The word Intermec, the Intermec logo, JANUS, IRL, TRAKKER, Antares, Adara, Duratherm, Precision Print, PrintSet, Virtual Wedge, and CrossBar are either trademarks or registered trademarks of Intermec Corporation.

Throughout this manual, trademarked names may be used. Rather than put a trademark ( $\mathbb{M}$  or  $\mathbb{B}$ ) symbol in every occurrence of a trademarked name, we state that we are using the names only in an editorial fashion, and to the benefit of the trademark owner, with no intention of infringement.

*Contents*

## *Contents*

#### *Before You Begin v*

*Warranty Information v Safety Summary v Warnings and Cautions vi About This Manual vii Other Intermec Manuals viii*

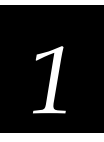

## *9189 RF Gateway*

#### *Learning About the 9189 RF Gateway 1-3*

*Understanding the Gateway Components 1-4 Understanding the Gateway Status LEDs 1-5 About the RS-232 Port Interface 1-6*

#### *Supplying Power for the Gateway 1-6*

*Installing the Internal Battery Pack 1-6 Connecting the External Power Supply 1-7*

#### *About the Accessories 1-8*

*Carrying Case 1-8 Cables 1-9*

#### *Configuring the Gateway 1-10*

*Setting the RF Channels 1-11*

#### *Understanding the DIP Switches 1-12*

*Setting the DIP Switches 1-12 Restoring the Default Configuration 1-13 RF Channel 1-14 Baud Rate 1-14 Protocol 1-14 Data Bits 1-14 Address 1-15*

#### *Setting the Software Parameters 1-18*

*Using a Data Collection Device 1-18 Using Configuration Command Strings 1-19 Formatting Command Strings 1-19 Entering Command Strings 1-20*

#### *9189 900 MHz RF Gateway User's Manual*

#### *About 9189 Commands 1-21*

*Entering Configuration Mode 1-21 Exiting Configuration Mode 1-21 Default Configuration 1-21 Resetting Software Drivers 1-22 Listing the Current Configuration 1-22 Acknowledgment Delay 1-23 Channel Select 1-24 Downline POL/SEL Delay 1-25 Channel Search 1-26 Duty Cycle Percent 1-28 Duty Cycle Period 1-29 Loopback 1-29 Network ID 1-30 Repeat Count 1-31 Retry Limit 1-32 RFNC/BRU Address 1-33 RFPC Error Reporting Mode 1-35 Time Broadcast Receipt 1-36*

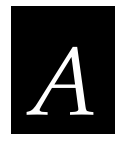

## *Appendix A*

*ASCII Bar Code Labels A-3*

*Control Characters A-4*

*Symbols A-5*

*Numbers A-6*

*Uppercase Letters A-7*

*Lowercase Letters A-8*

## *Before You Begin*

This section introduces you to standard warranty provisions, safety precautions, warnings and cautions, document formatting conventions, and sources of additional product information.

#### *Warranty Information*

To receive a copy of the standard warranty provision for this product, contact your local Intermec sales organization. In the U.S. call (800) 755-5505, and in Canada call (800) 688-7043. Otherwise, refer to the Worldwide Sales & Service list that comes with this manual for the address and telephone number of your Intermec sales organization.

### *Safety Summary*

Your safety is extremely important. Read and follow all warnings and cautions in this book before handling and operating Intermec equipment. You can be seriously injured, and equipment and data can be damaged if you do not follow the safety warnings and cautions.

**Do not repair or adjust alone** Do not repair or adjust energized equipment alone under any circumstances. Someone capable of providing first aid must always be present for your safety.

**First aid** Always obtain first aid or medical attention immediately after an injury. Never neglect an injury, no matter how slight it seems.

**Resuscitation** Begin resuscitation immediately if someone is injured and stops breathing. Any delay could result in death. To work on or near high voltage, you should be familiar with approved industrial first aid methods.

**Energized equipment** Never work on energized equipment unless authorized by a responsible authority. Energized electrical equipment is dangerous. Electrical shock from energized equipment can cause death. If you must perform authorized emergency work on energized equipment, be sure that you comply strictly with approved safety regulations.

## *Warnings and Cautions*

The warnings and cautions in this manual use the following format.

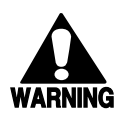

#### **Warning**

*A warning alerts you of an operating procedure, practice, condition, or statement that must be strictly observed to avoid death or serious injury to the persons working on the equipment.*

#### **Avertissement**

*Un avertissement vous alerte d'une procédure de fonctionnement, d'une méthode, d'un état ou d'un rapport qui doit être strictement respecté pour éviter l'occurrence de mort ou de blessures graves aux personnes manupulant l'équipement.*

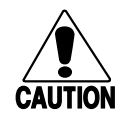

#### **Caution**

*A caution alerts you to an operating procedure, practice, condition, or statement that must be strictly observed to prevent equipment damage or destruction, or corruption or loss of data.*

#### **Conseil**

*Une précaution vous avertit d'une procédure de fonctionnement, d'une méthode, d'un état ou d'un rapport qui doit être strictement respecté pour empêcher l'endommagement ou la destruction de l'équipement, ou l'altération ou la perte de données.*

*Notes: Notes are statements that either provide extra information about a topic or contain special instructions for handling a particular condition or set of circumstances.*

## *About This Manual*

All the information you need to install, configure, maintain, and troubleshoot the 9189 RF Gateway is in this manual. This manual is written for the person who will be installing and configuring this equipment. Many of the parameters need to be set by the network administrator. This manual assumes that you are familiar with your network and data communications.

#### *Terms*

- The Model 200 Controller is usually referred to as "the controller."
- "JANUS devices" refers to all the readers and vehicle-mount computers (VMC) in the JANUS family of data collection computers.
- "Data collection devices" refers to all the Intermec products including JANUS devices that can communicate through a controller.

#### *Conventions*

This manual uses these conventions to explain how to input data from a bar code and understand the special conventions for commands.

#### *Input From a Data Collection Device Keypad*

When you need to press keys on the data collection devices, they are illustrated with icons that resemble the keys. For example, "press  $\frac{1}{\text{eff} \cdot \text{m}}$ " means you press the key labeled "Enter" on the device keypad.

#### *Input From a Bar Code*

You can scan the bar codes listed in this manual to enter data or perform a command. The bar code labels in this manual are printed in the Code 39 symbology. Each bar code includes the name and human-readable interpretation. For example:

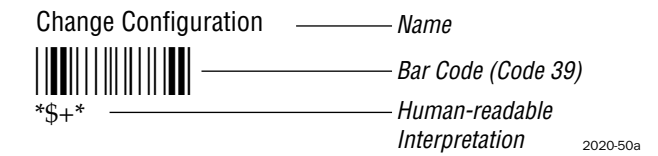

The asterisks (\*) at the beginning and end of the human-readable interpretation are the start and stop codes for a Code 39 bar code label. If you are creating bar code labels with a bar code utility, it may automatically supply the asterisks as the start and stop code, so that you only need to type the actual text of the command. You can also create and print configuration labels and reader command labels in Code 93, which has its own start and stop codes.

#### *Commands*

Command syntax is shown in the text as it should be entered. For example, to see a list of directories on the JANUS device, type this command:

dir

If a command line includes both required and optional parameters, optional parameters are enclosed in braces [ ].

Configuration commands use the convention *data* to indicate variables. Replace the term *data* with one of the options listed with the command syntax. For example, the configuration command for beep volume is BV*data* where *data* can be a number from 0 through 4.

## *Other Intermec Manuals*

You may need additional information for working with the 9189 RF Gateway in an Intermec data collection network. This list contains only some of the manuals for Intermec's more recent products that can communicate with this Intermec 900 MHz equipment. To order manuals, contact your local Intermec representative.

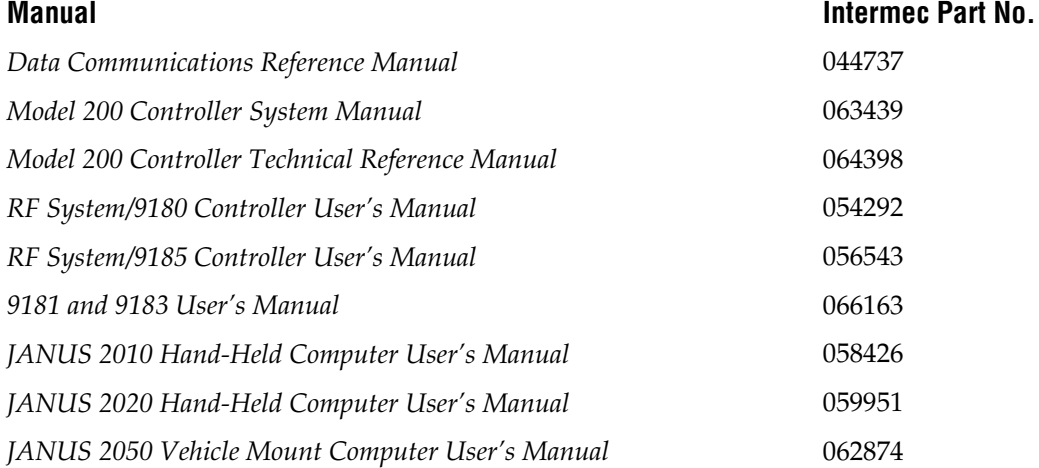

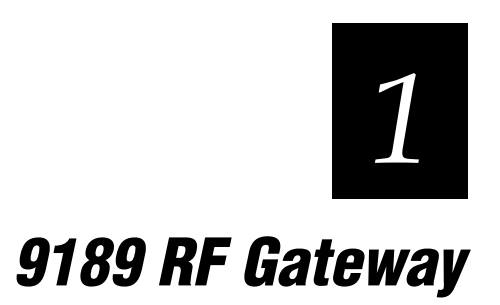

## *Learning About the 9189 RF Gateway*

The 9189 RF Gateway provides non RF devices, such as printers, with the ability to send data over the RF channels in your data collection network. The gateway adds RF capability with all the features, without affecting the performance of the device.

Some of the Intermec devices commonly used with the gateway are:

- JANUS<sup>™</sup> 2010 Hand-Held Data Collection Computer
- 94XX Portable Readers
- 951X Online Reader Series
- 9540 Industrial Terminal
- 9550 Transaction Manager
- 9560 Time and Attendance Terminal
- 86XX Printer Series
- 4XXX Printer Series
- 3XXX Printer Series

The gateway determines whether or not a data collection device is connected and properly configured by continuously polling the devices. If the device does not respond after six polling attempts, the gateway lowers its operating power, but continues polling the data collection devices. If a device eventually responds, full power and RF communications can begin.

## *Understanding the Gateway Components*

This figure shows the components of the gateway. Four status LEDs, a RS-232 interface connector, and the power switch are located on the top of the gateway. You can access the rechargeable NiCad batteries through the lower portion of the unit.

#### *9189 Gateway Components*

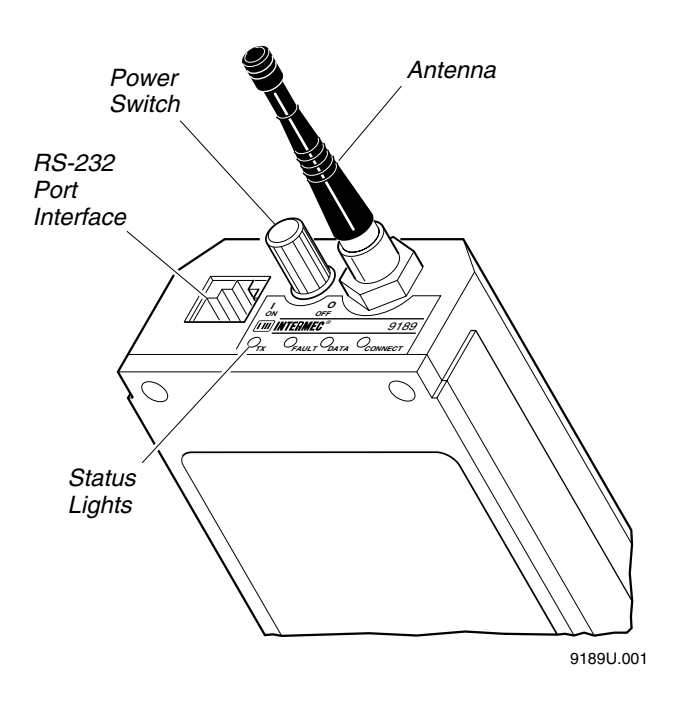

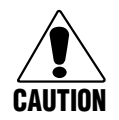

#### **Caution**

*The antenna must be attached before turning on the gateway. The internal radio could be damaged if the antenna is not attached.*

#### **Conseil**

*Si l'antenna n'est pas attachée avant que la gateway soit mise sous tension, la radio interne peut être endommagée.*

*1*

## *Understanding the Gateway Status LEDs*

The gateway has four status LEDs. During power up and self tests, all LEDs are on. If all tests pass, the LEDs will show the status descrubed in the 9189 Status LEDs table. If any of the self tests fail, the LEDs blink in one of the patterns listed in the 9189 LED Patterns table.

#### *9189 Status LEDs*

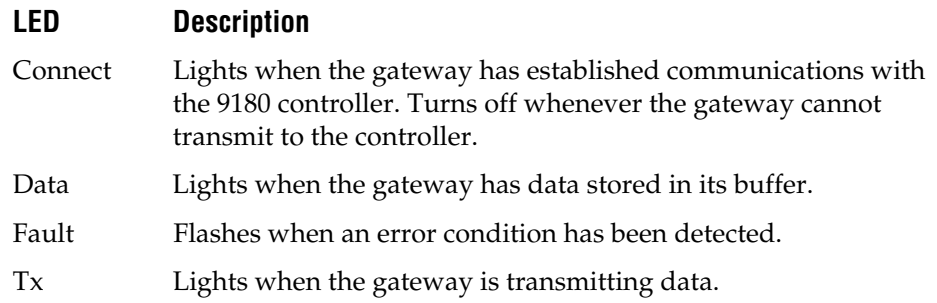

#### *9189 LED Patterns*

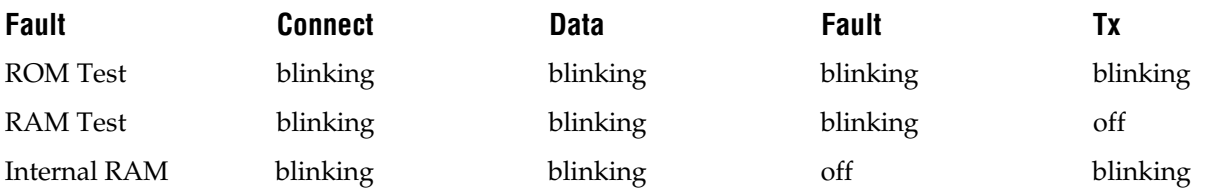

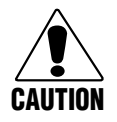

#### **Caution**

*Do not turn the gateway off when the Data LED is on. Doing so may result in erroneous communications between the gateway and the rest of the system.*

#### **Conseil**

*N'éteignez pas la gateway lorsque la diode électroluminescente Données est allumée. Si vous l'éteignez, vous risquez de provoquer des communications erronées entre la gateway et le reste du système.*

## *About the RS-232 Port Interface*

The gateway connects to other devices with a 10-pin, RS-232 interface. This table lists the pin assignments for the interface.

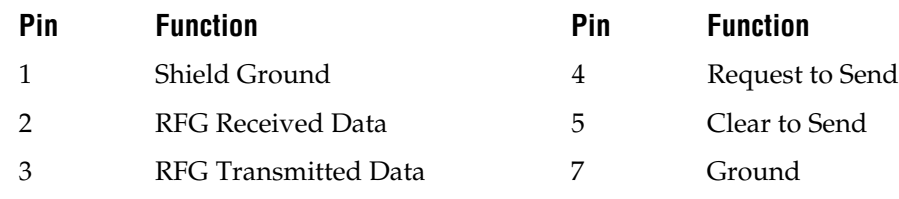

## *Supplying Power for the Gateway*

The gateway is powered by an internal NiCad battery or an external power supply. The NiCad battery allows the gateway to be used with portable data collection devices. However, if the gateway is connected to a stationary device such as a printer, you should use the external power supply.

## *Installing the Internal Battery Pack*

The internal battery pack contains NiCad batteries that you can recharge using Intermec's battery pack charger (40ZA02). Battery life is dependent on the gateway's activity. If the gateway transmits frequently, the batteries will drain faster. Typically, a fully charged NiCad pack will last 8 hours when the gateway is operating at a 50% duty cycle.

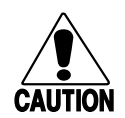

#### **Caution**

*The internal battery pack must be installed in the gateway when using an external power supply. Failure to comply may result in equipment damage.*

#### **Conseil**

*Le jeu de piles interne doit être installé dans la gateway lors de l'utilisation d'une source de courant externe. Si ce n'est pas le cas, vous risquez d'endommager l'équipement.*

# *1*

#### **To install the battery pack**

• Position the pack as shown in this figure and tighten the screw.

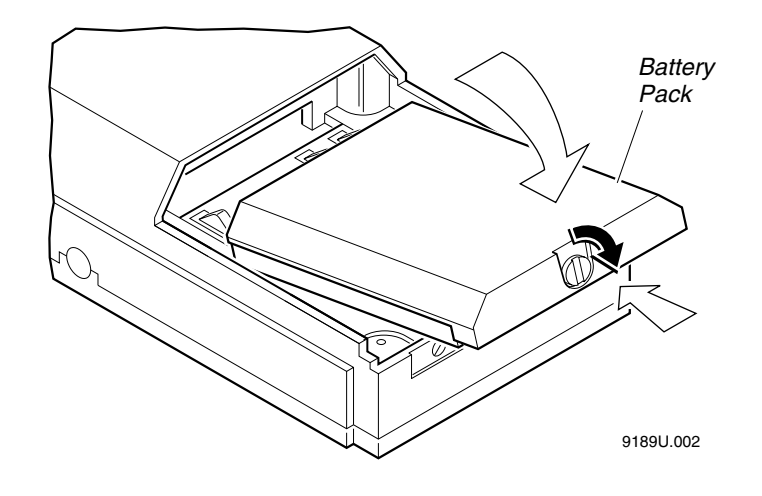

## *Connecting the External Power Supply*

An external power supply can be attached to the connector on the side of the gateway, as shown in the figure on the next page. These Intermec power supplies are appropriate for use with the gateway:

- 120 VAC, 50/60 Hz (Intermec P/N 042684)
- 100 VAC, 50/60 Hz (Intermec P/N 043230)
- 220 VAC, 50/60 Hz (Intermec P/N 045652)

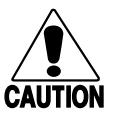

*The internal battery pack must be installed in the gateway when using an external power supply. Failure to comply may result in equipment damage.*

#### **Conseil**

**Caution**

*Le jeu de piles interne doit être installé dans la gateway lors de l'utilisation d'une source de courant externe. Si ce n'est pas le cas, vous risquez d'endommager l'équipement.*

*Connecting an External Supply*

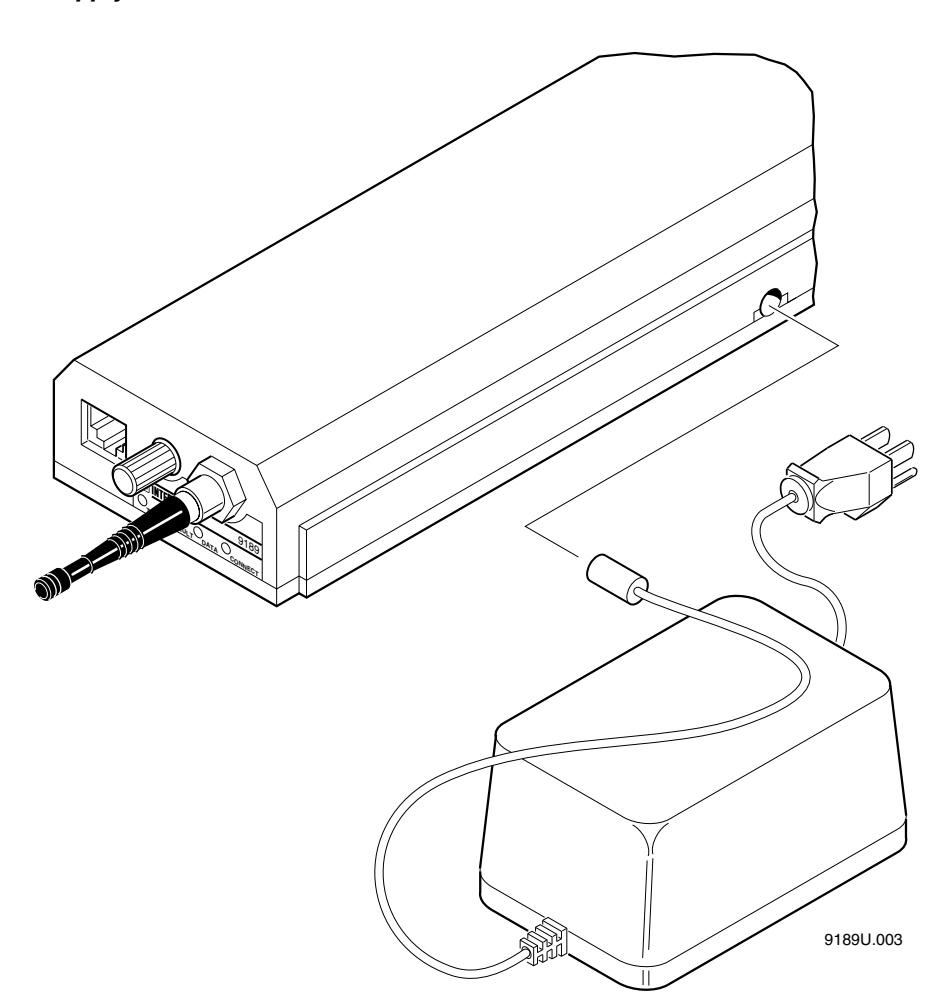

## *About the Accessories*

Several accessories are available for use with the gateway. Contact your local Intermec representative for ordering information.

## *Carrying Case*

When you use the gateway with a portable reader such as the Intermec TRAKKER 944X, you should protect it against accidental bumps and drops with a carrying case (Intermec P/N 055121). The belt of the case snaps around your waist to provide simple, out-of-the-way operation. A zippered flap lets you access the NiCad battery pack. Refer to the following figure.

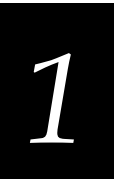

Since you cannot see the LEDs when you wear the case, you should configure the gateway to relay low battery warnings to the device. For help, see the RFPC Error Reporting Mode command.

#### *9189 Carrying Case*

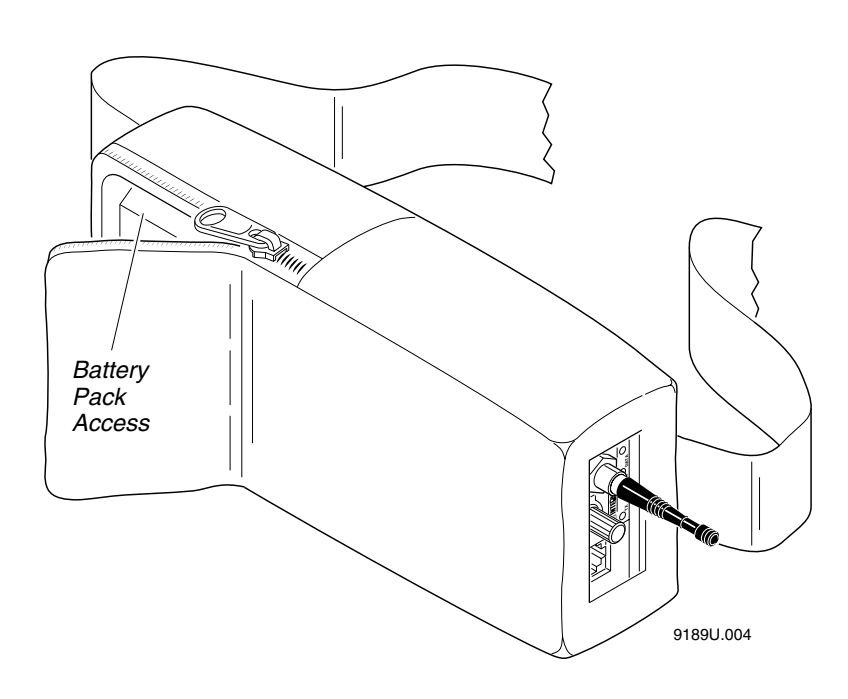

## *Cables*

Each cable has one end that connects to the RS-232 port interface on the gateway and the other end has a connector specific to the device. Refer to the user's manual for the device for more information on RS-232 connections. To connect the gateway to a device, use one of the cables in this table.

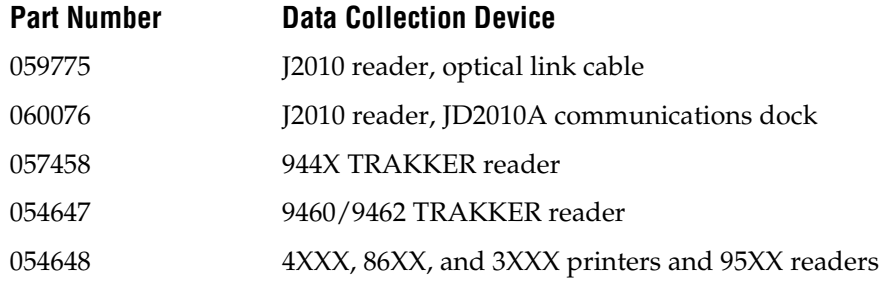

## *Configuring the Gateway*

You need to configure the gateway properly before it can communicate with the RFDC system. You can set the configuration parameters using a combination of DIP switches and software. Before you configure the gateway, you need this information:

Local device address of the gateway.

*Note: The gateway's default local address is mA. To avoid addressing conflicts with other devices, assign an address other than mA.*

- Initial RF channel. If you have two BRUs and you would like to be able to roam between them, you will need a second RF channel.
- Device-specific parameters. For help, see "Software Parameters" later in this chapter.

This table lists all the parameters and the method for setting them. Note that the RF Channel is set with both switches *and* software.

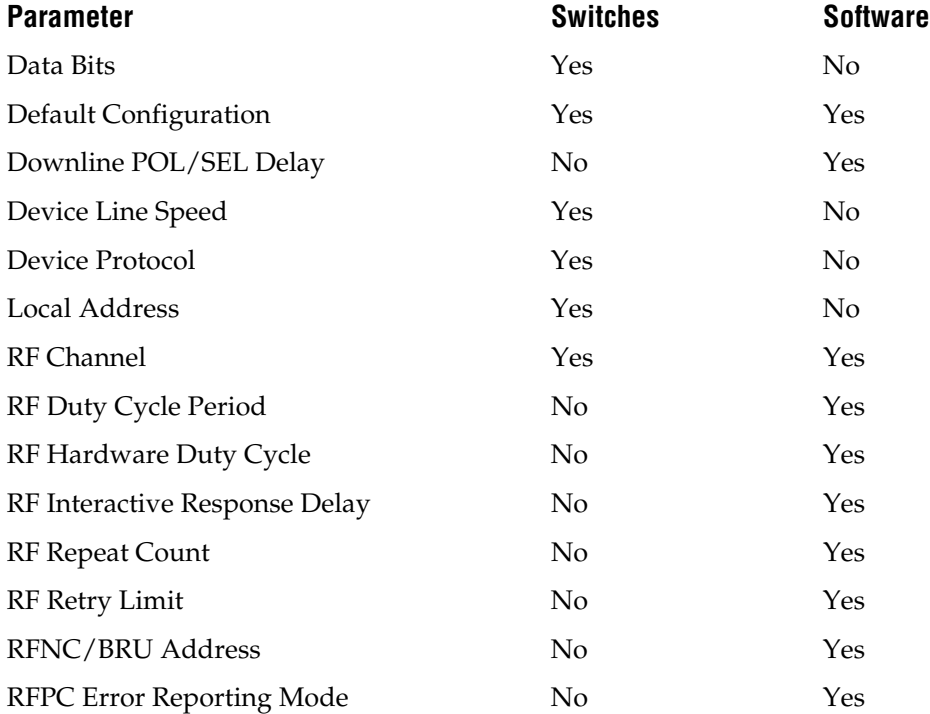

#### **To configure the gateway**

- 1. Set the DIP switches. For help, see "Understanding the DIP Switches" later in this chapter.
- 2. Apply power through either the internal NiCad battery pack or the external power supply. For help, see "Supplying Power for the Gateway" earlier in this chapter.
- 3. Connect the data collection device. For help, see "Cables" earlier in this chapter.
- 4. Make sure these parameters on the device match those configured for the gateway:
	- Polling Mode D protocol
	- 19200, 9600, 4800, or 2400 baud
- 5. Set the software parameters. For help, see "Setting the Software Parameters" later in this chapter.

*Note: If a TRAKKER 94XX is connected to the gateway using Polling Mode D, enable the Check CTS option.*

## *Setting the RF Channels*

To set the RF Channels on the gateway you need to configure both the DIP switches *and* software. This procedure ensures that the unit will still access the right channel if the gateway's RAM is cleared.

## *Understanding the DIP Switches*

Inside the gateway are two banks of DIP switches, SW2 and SW3. These DIP switches control settings such as addresses and the RF channel.

For the gateway DIP switches, off indicates the switch is in the up position. On indicates the switch is in the down position. Refer to this figure.

*9189 DIP Switches*

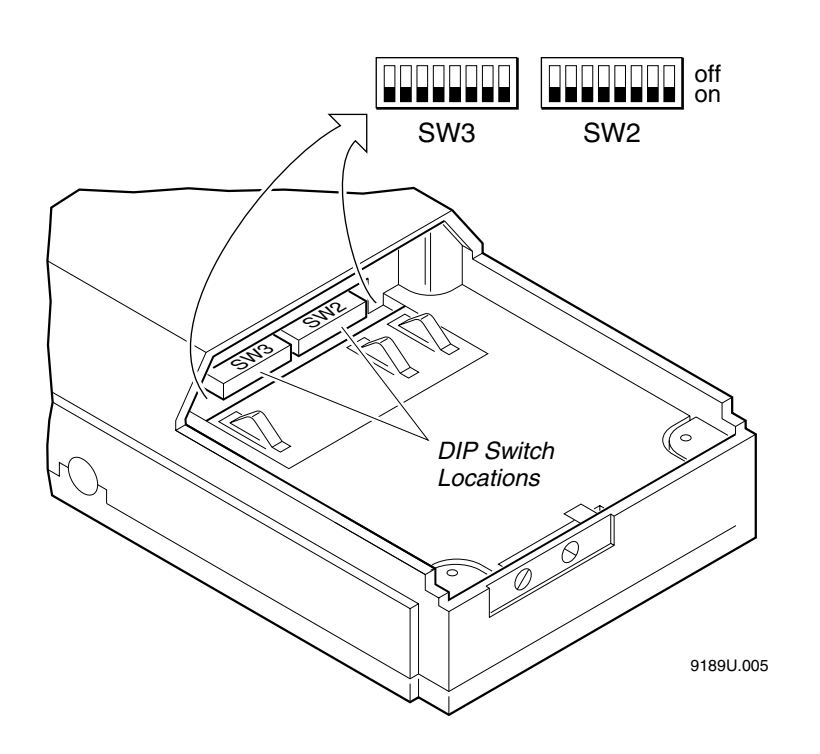

## *Setting the DIP Switches*

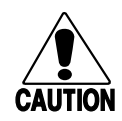

#### **Caution**

*Disconnect the external power supply before removing the internal battery pack. Failure to comply may result in equipment damage.*

#### **Conseil**

*Déconnectez la source de courant externe avant d'enlever le jeu de piles interne, faute de quoi vous risquez d'endommager l'équipement.*

#### **To reset the DIP switches**

- 1. Turn the gateway's power switch off.
- 2. If an external power supply is being used, disconnect it.
- 3. Remove the internal NiCad battery pack by loosening the screw on the bottom of the gateway. The DIP switches are located in the rear of the battery compartment.
- 4. Use a pointed object to move switch 1 on SW2 to the on position.
- 5. Replace the NiCad battery pack and reconnect any equipment removed in the previous steps.
- 6. Turn the gateway's power switch on. All software parameters are now reset.
- 7. Turn the gateway's power switch off and remove the battery pack as described in Steps 1 through 3.
- 8. Use a pointed object to move switch 1 on SW2 to the off position.
- 9. Set DIP switches to any new configuration.
- 10. Turn the gateway's power switch on.

*Note: After you change your DIP switch settings, you need to set your software parameters.*

#### *Restoring the Default Configuration*

- 1. Turn the gateway's power switch off.
- 2. If an external power supply is being used, disconnect it.
- 3. Remove the internal NiCad battery pack by loosening the screw on the bottom of the gateway. The DIP switches are located in the rear of the battery compartment.
- 4. Use a pointed object to move switch 1 on SW2 to the on position.
- 5. Replace the NiCad battery pack and reconnect any equipment removed in the previous steps.
- 6. Turn the gateway's power switch on. All software parameters are now reset.

#### *RF Channel*

You need to set the RF channel using the DIP switches and the software command. Switches 2 through 4 on SW2 determine which of seven RF channels the gateway will operate on. For help, see "Channel Select" later in this chapter for the software command.

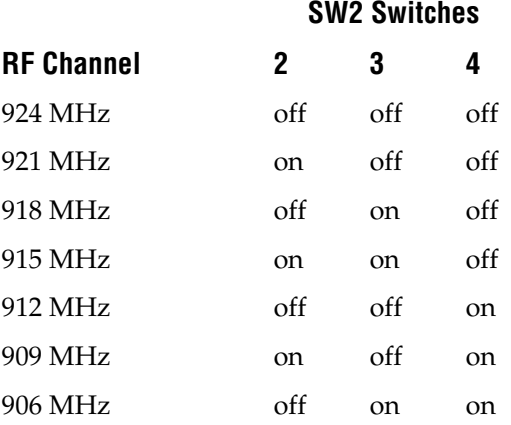

#### *Baud Rate*

Switches 5 and 6 of SW2 determine the baud rate at which the gateway communicates with the data collection device. There are four possible speeds.

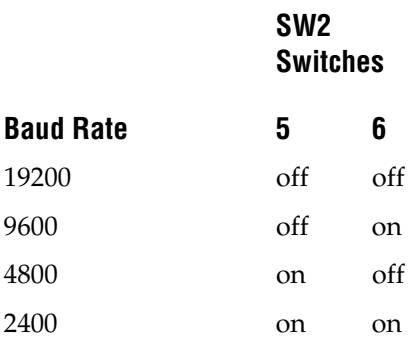

#### *Protocol*

Switch 7 on SW2 determines the protocol of the data collection device. Set the switch to off for Polling Mode D.

#### *Data Bits*

Switch 8 on SW2 sets the number of data bits for the gateway's communication. Set the switch to off for seven data bits and on for eight. If the device is configured to Polling Mode D, the gateway must be set to seven data bits.

#### *Address*

Switches 1 through 7 on SW3 set the gateway's address. The following tables list all 128 addresses and the corresponding switch settings.

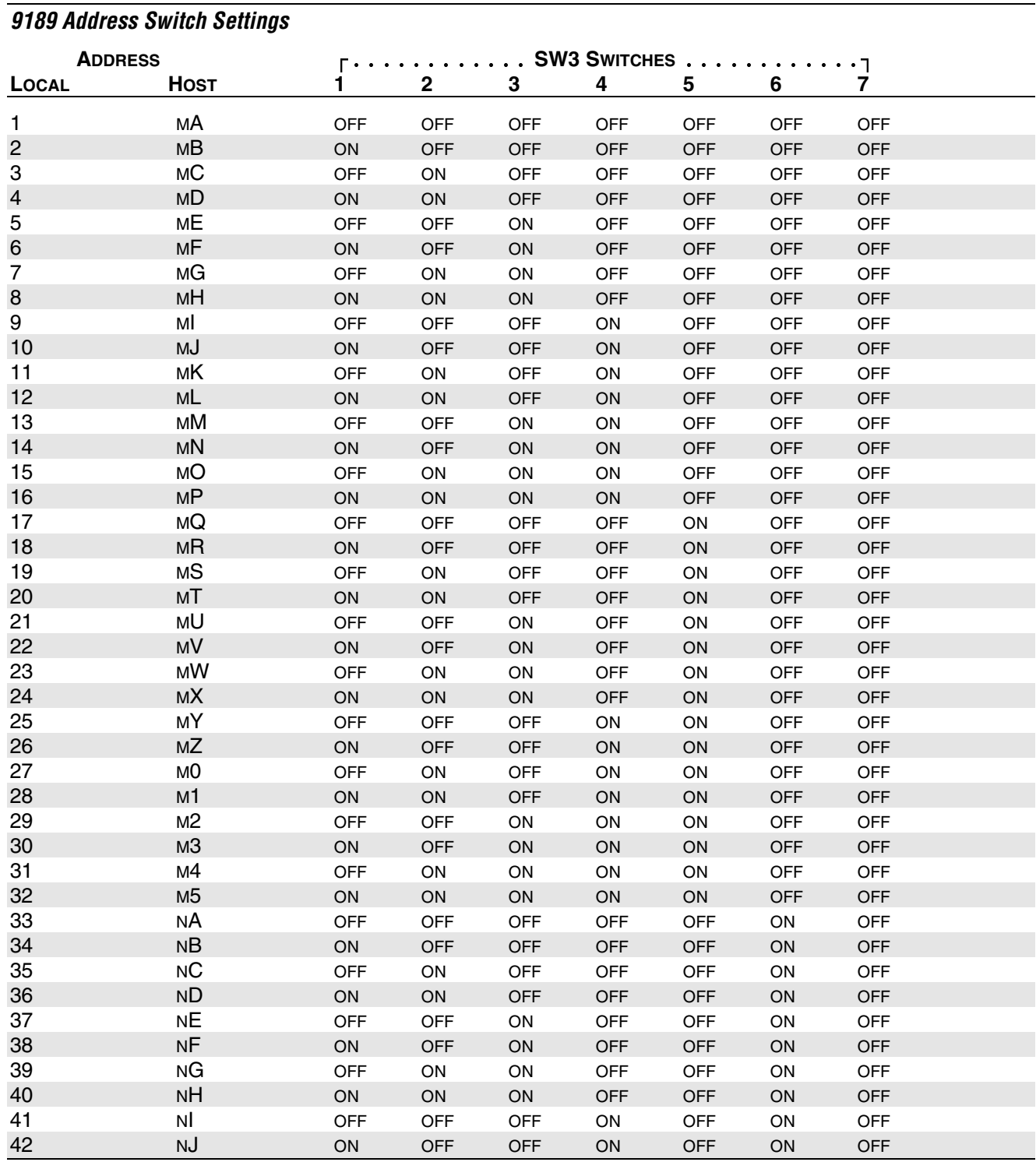

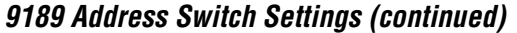

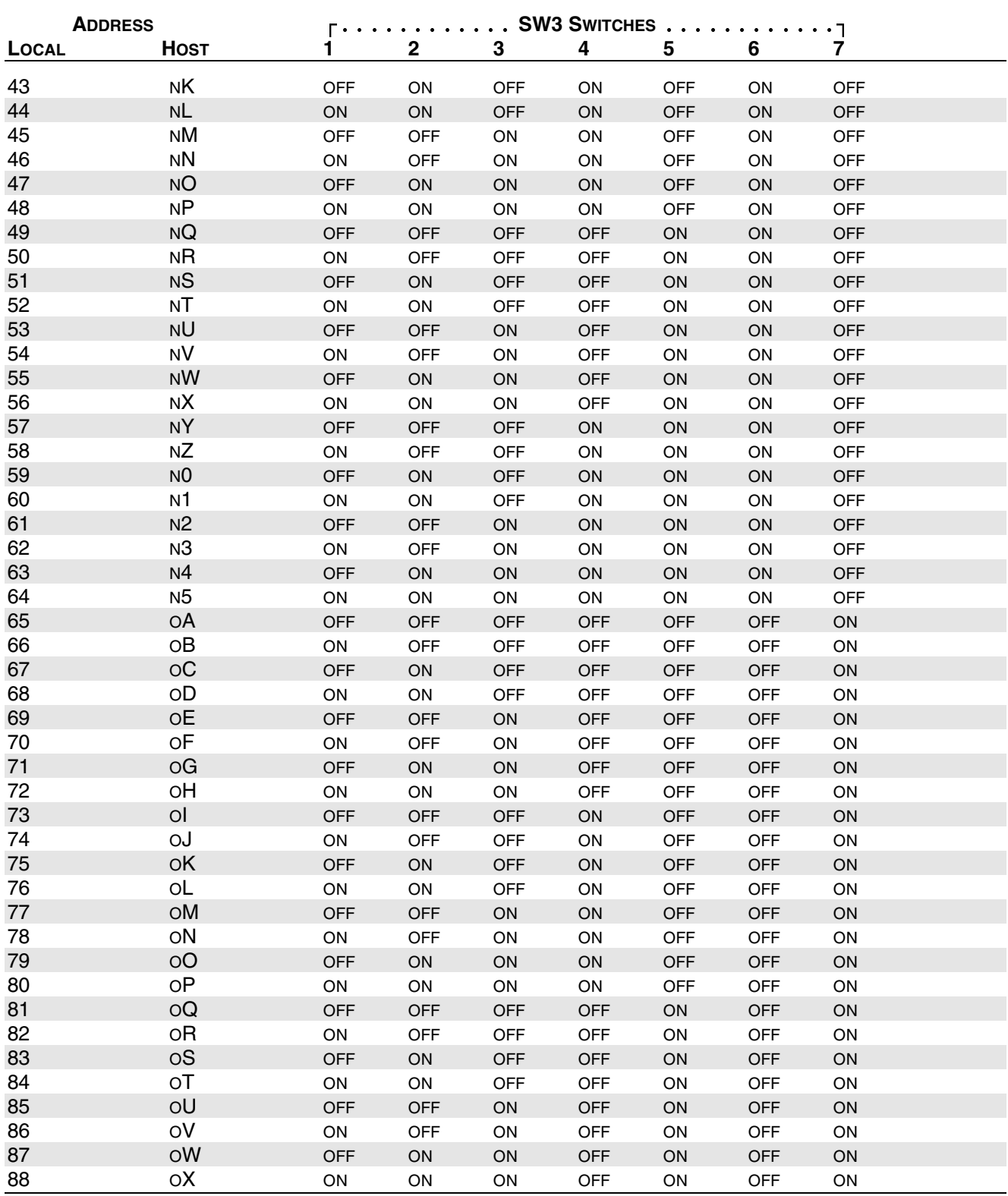

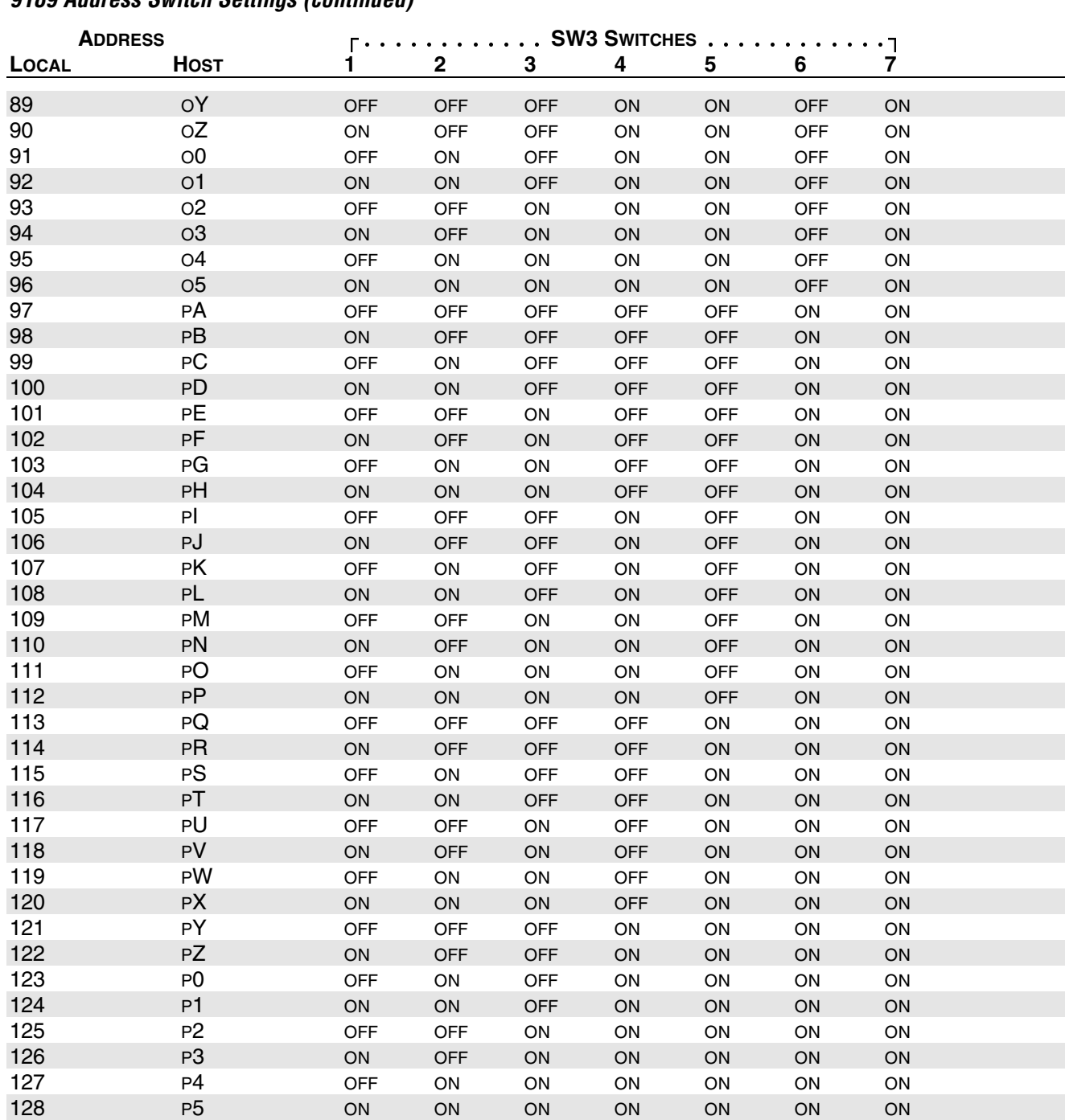

#### *9189 Address Switch Settings (continued)*

## *Setting the Software Parameters*

In addition to the DIP switches, the gateway uses software configuration parameters. Since the gateway has no direct user interface, the software parameters must be entered from the host or from a data collection device. The device can send configuration commands with an input device such as a scanner, or with an IRL program. Default values for all software parameters are listed in the 9189 Default Parameters table on the next page.

## *Using a Data Collection Device*

You cannot use the gateway to communicate with the RF system and host computer until you configure its parameters. Therefore, to program the software parameters, you must connect the gateway to a reader or other data collection device that can provide input to the gateway. This device may be any of these Intermec products:

- JANUS 2010 Hand-Held Data Collection Computer
- 944X Portable Reader Series
- 9460 Portable Reader
- 951X Online Reader Series
- 9540 Industrial Terminal
- 9550 Transaction Manager
- 9560 Time and Attendance Terminal

Once the gateway is configured, you can remove the reader and connect the gateway to any other device.

#### *9189 Default Parameters*

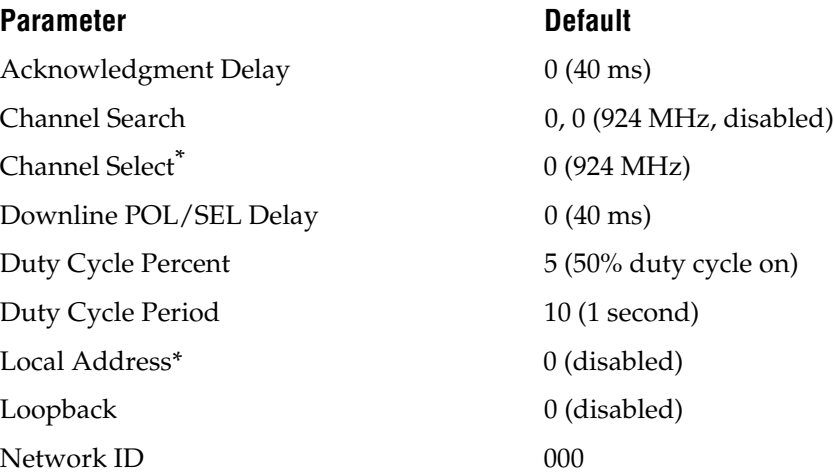

#### *9189 Default Parameters (continued)*

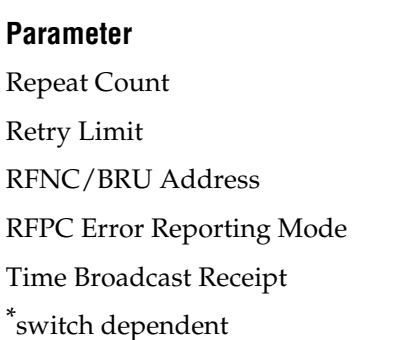

#### **Default**

 $0$  (disabled)

- $0$  (no repeats)  $0$  (3 retries)  $0$  (controller 0, BRU 0) 0 (disabled)
- *Using Configuration Command Strings*

You can set the software parameters by sending configuration command strings to the gateway.

#### *Formatting Command Strings*

All command strings, whether they are from the host or a data collection device, must adhere to a specific format:

- 1. Before you enter a command string, you must put the gateway into Configuration mode by entering the Enter Configuration command (..\$+).
- 2. Enter the configuration command and applicable data.

For example, to set the hardware duty cycle to 60%, the command is RY6.

3. Terminate the string with the Exit Configuration command (\$-).

Combining these three components produces a string similar to the following:

 $.$  $$+RY6$-$ 

The command string may contain more than one parameter. For example, to set the hardware duty cycle to 60% and the retry limit to 4, construct the following string:

 $.$  $$+$ RY6RL4\$-

#### *Entering Command Strings*

There are three ways to send command strings to the gateway. Use the method that best suits the situation.

**Entering commands from the host** The host application can send command strings directly to any gateway in the radio frequency data collection (RFDC) network. Since the host cannot perform the initial configuration of a gateway, you can only use this method after the gateway is functional within the network. By using group addressing, the host can configure more than one gateway at a time.

**Keying in commands** If the gateway is connected to a device with a keypad, such as a TRAKKER 944X, you can enter command strings directly from the keypad.

**Scanning in commands** To set parameters one at a time, use the bar codes listed on the following pages. Some of the commands using variable data values require scanning more than one bar code.

*Note: Before using a reader to configure the gateway, ensure that the Preamble A, Preamble B, and Postamble C buffers are clear. Failure to clear these buffers before configuration will cause the gateway to report an error.*

Scan this label to clear the buffers:

Clear Preamble A, Preamble B, Postamble C \*+.+++%\*

 $*$ +.+++ $\%*$ 

For example, scanning the labels for setting the RFNC/BRU Address places the gateway in Accumulate mode and enters the Enter Configuration and RFNC/BRU Address commands. You need to scan two numeric labels from the Full ASCII chart in Appendix A that correspond to the desired RFNC/BRU Address. The reader is taken out of Configuration and Accumulate modes. The complete command string is transmitted to the gateway.

**Hint:** To make the configuration process quick and consistent, print a single bar code label that contains all the software configuration parameters. This allows all parameters to be set with a single scan. If possible, affix this label to the side of the gateway so it is always available.

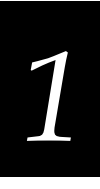

## *About 9189 Commands*

This section describes the 9189 software commands.

*Note: The Code 39 bar code labels in this chapter show an asterisk (\*) at the beginning and end of the human-readable interpretation to represent the start and stop codes. If you are creating your own Code 39 bar code labels, you may not have to include the asterisks because your bar code utility may automatically supply them as the start/stop code.*

## *Entering Configuration Mode*

**Purpose:** Puts the gateway in Configuration mode. Must be the first characters in a batch configuration string.

**Format:** ..\$+

## *Exiting Configuration Mode*

**Purpose:** Exits Configuration mode and triggers a soft reset to update all parameters. Any data following this command will be ignored.

**Format:** \$-

### *Default Configuration*

**Purpose:** Resets all parameters to their factory-set values and invokes diagnostic procedures.

> *Note: All data buffered in memory will be lost when the Default Configuration command is executed.*

**Format:** ..\$+.+

**Scan:**

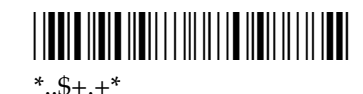

## *Resetting Software Drivers*

**Purpose:** Reinitializes all software drivers.

**Format:** ..\$+\$-

**Scan:**

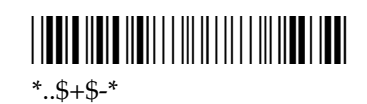

## *Listing the Current Configuration*

**Purpose:** Displays the current values of all radio configuration parameters. The output is of the following format:

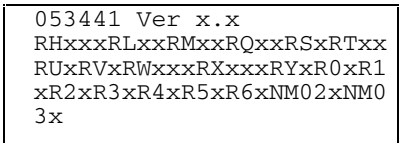

Each parameter is described below.

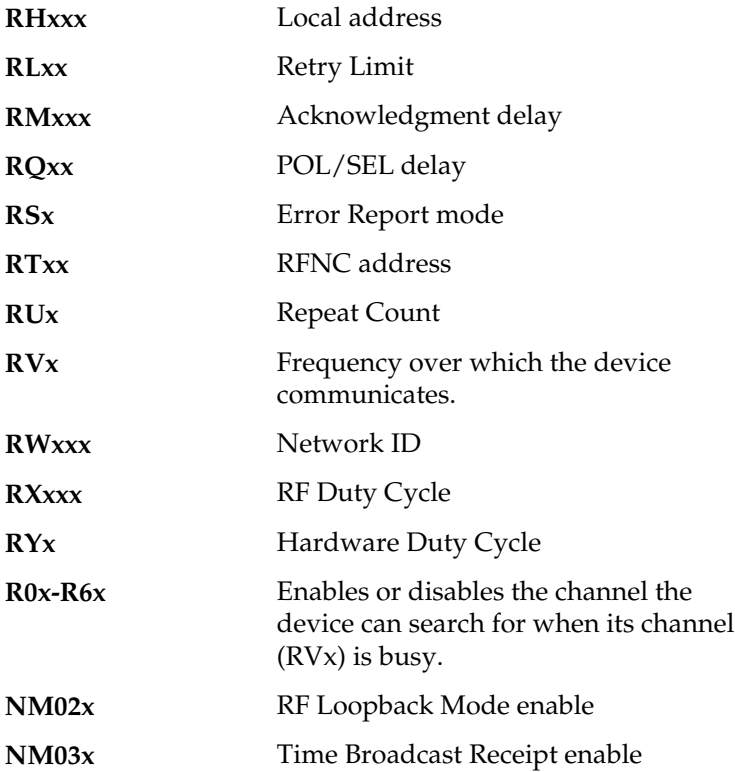

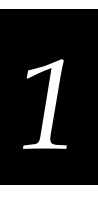

**Format:** ..\$+RZ

**Scan:**

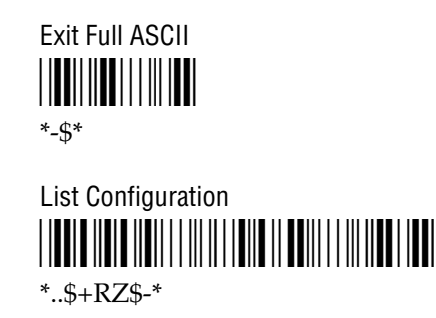

## *Acknowledgment Delay*

- **Purpose:** Whenever the gateway sends a frame that requires a response from the controller, a timeout is set. The expected response must be received within this timeout.
- **Format:** RM*data*

Where values for *data* are 0 to 100. The value of *data* is multiplied by 5 to determine the delay in milliseconds.

- **Default:** 0 (optimizes setting to 40 ms)
	- **Scan:** 1. Scan these labels

Exit Full ASCII/Enter Accumulate \*-\$+/\*

 $* - $+/*$ 

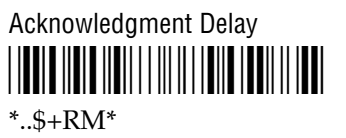

2. Scan a numeric value for *data* from the Full ASCII chart in Appendix A, or enter a number from the keypad of the data collection device.

3. Scan these labels.

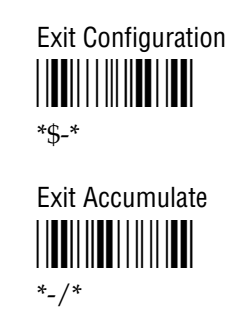

## *Channel Select*

**Purpose:** Determines the channel over which the 9189 communicates with the controller. The channel selected must match the one established for the 9189 on the base radio unit.

> *Note: RV*data *determines the initial channel over which the gateway will send data. The R*data *command determines additional channels over which the gateway can channel search.*

**Format:** RV*data*

Where values for *data* are 0 through 6, corresponding to these frequencies:

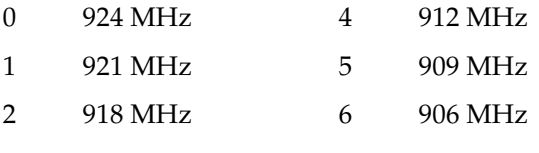

3 915 MHz

**Default:** 0 (924 MHz)

**Scan:** 1. Scan this label.

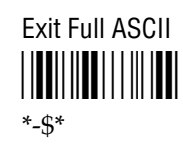

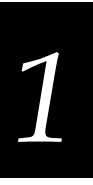

2. Scan one of the labels below.

924 MHz \*..\$+RV0\$-\*  $*.$ \$+RV0\$-\*

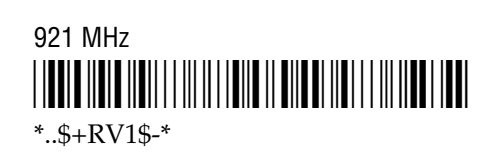

918 MHz \*..\$+RV2\$-\*

 $-.$ \$+RV2\$-\*

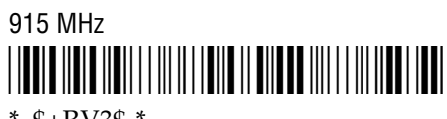

\*..\$+RV3\$-\*

912 MHz \*..\$+RV4\$-\* \*..\$+RV4\$-\*

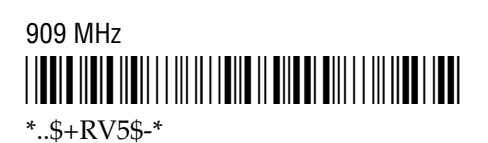

906 MHz \*..\$+RV6\$-\* \*..\$+RV6\$-\*

## *Downline POL/SEL Delay*

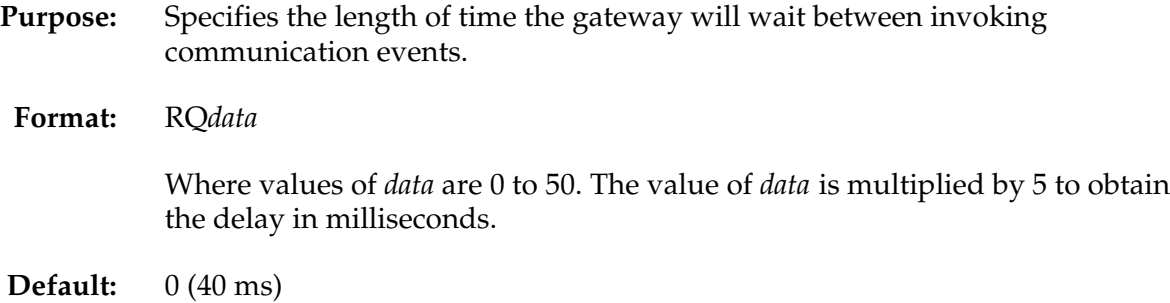

#### *9189 900 MHz RF Gateway User's Manual*

**Scan:** 1. Scan these labels.

Exit Full ASCII/Enter Accumulate \*-\$+/\*  $* - $ + / *$ 

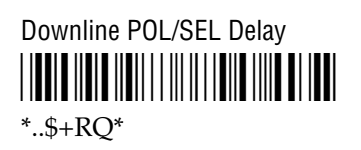

- 2. Scan a numeric value for *data* from the Full ASCII chart in Appendix A, or enter a number from the keypad of the data collection device.
- 3. Scan these labels.

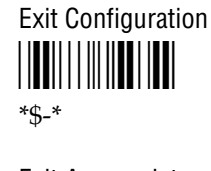

Exit Accumulate \*-/\* \*-/\*

### *Channel Search*

**Purpose:** Determines the channel that the gateway can switch to if its own channel is busy.

**Format:** R*data1data2*

Values for *data1* are 0 through 6, and correspond to the following:

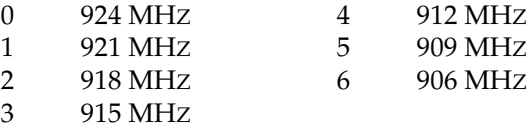

Values for *data2* are 0 and 1, and correspond to the following:

- 0 Disable the channel
- 1 Enable the channel

**Default:** 0 for all channels

#### Scan: 1. Scan the Exit Full ASCII label.

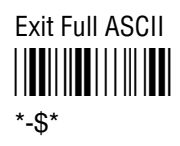

2. Scan the appropriate bar code.

#### **Enable Channels**

![](_page_34_Picture_6.jpeg)

921 MHz

\*.. $$+R11$-$ \*

![](_page_34_Picture_10.jpeg)

![](_page_34_Picture_12.jpeg)

912 MHz

![](_page_34_Picture_14.jpeg)

\*.. $$+R41$-*$ 

909 MHz

![](_page_34_Picture_17.jpeg)

\*.. $$+R51$-$ \*

906 MHz

![](_page_34_Picture_20.jpeg)

#### **Disable Channels**

![](_page_34_Picture_22.jpeg)

921 MHz

![](_page_34_Picture_24.jpeg)

918 MHz \*..\$+R20\$-\*

![](_page_34_Picture_28.jpeg)

912 MHz

![](_page_34_Picture_30.jpeg)

\*..\$+R40\$-\*

909 MHz

![](_page_34_Picture_33.jpeg)

\*..\$+R50\$-\*

![](_page_34_Picture_35.jpeg)

![](_page_35_Picture_128.jpeg)

- 2. Scan a numeric value for *data* from the Full ASCII chart in Appendix A, or enter a number from the keypad of the data collection device.
- 3. Scan these labels.

![](_page_35_Picture_4.jpeg)

Exit Accumulate \*-/\* \*-/\*

![](_page_36_Picture_1.jpeg)

## *Duty Cycle Period*

- **Purpose:** Specifies the duty cycle period.
- **Format:** RX*data*

Where values for *data* are numeric with the range 1 through 100. The value of *data* is multiplied by 100 to obtain the RF Duty Cycle period in milliseconds.

- **Default:** 10 (1 second)
	- **Scan:** 1. Scan these labels.

![](_page_36_Picture_8.jpeg)

![](_page_36_Picture_9.jpeg)

- 2. Scan a numeric value for *data* from the Full ASCII chart in Appendix A, or enter a number from the keypad of the data collection device.
- 3. Scan these labels.

![](_page_36_Figure_12.jpeg)

![](_page_36_Picture_13.jpeg)

## *Loopback*

**Purpose:** Causes all messages transmitted from the controller to loop back to the controller. Messages sent from a data collection device continue to transmit to the controller.

**Format:** NM02*data*

Where values for *data* are 0 through 1.

- 0 Disabled
- 1 Enabled

**Default:** 0

## *Network ID*

- **Purpose:** Each data collection device must have a Network ID so it knows which specific controller/BRU combination to communicate with.
- **Format:** RW*data*

Where values for *data* are 000 through 254.

#### **Default:** 000

**Scan:** 1. Scan these labels.

Exit Full ASCII/Enter Accumulate <u>|||||||||||||||||||||||||||</u>  $* - 5 + / *$ 

![](_page_37_Picture_12.jpeg)

- 2. Scan a numeric value for *data* from the full ASCII chart in Appendix A, or enter a number from the keypad of the device.
- 3. Scan these labels.

![](_page_37_Picture_15.jpeg)

Exit Accumulate \*-/\* \*-/\*

![](_page_38_Picture_1.jpeg)

## *Repeat Count*

- **Purpose:** For Intermec version 1.x RF systems only. Specifies the maximum number of repeat hops that are allowed. This prevents a message from being repeated indefinitely.
- **Format:** RU*data*

Where values for *data* are numeric with a range of 0 to 7.

- **Default:** 0 (no repeats)
	- **Scan:** 1. Scan these labels.

Exit Full ASCII/Enter Accumulate <u>||||||||||||||||||||||||||||</u>  $* - 5 + / *$ 

![](_page_38_Picture_9.jpeg)

- 2. Scan a numeric value for *data* from the Full ASCII chart in Appendix A, or enter a number from the keypad of the data collection device.
- 3. Scan these labels.

![](_page_38_Picture_12.jpeg)

Exit Accumulate <u>|| || || || || || || || || || ||</u> \*-/\*

## *Retry Limit*

- **Purpose:** Sets the number of times the gateway will attempt to send a packet. With each attempt, a counter is incremented. Once the counter reaches the retry limit, an error is reported.
- **Format:** RL*data*

Where values for *data* are 0 through 15.

- **Default:** 0 (optimizes setting to 3 retries)
	- Scan: 1. Scan these labels.

Exit Full ASCII/Enter Accumulate \*-\$+/\*

 $* - 5 + / *$ 

![](_page_39_Picture_9.jpeg)

- 2. Scan a numeric value for *data* from the Full ASCII chart in Appendix A, or enter a number from the keypad of the data collection device.
- 3. Scan these labels.

![](_page_39_Picture_12.jpeg)

Exit Accumulate \*-/\* \*-/\*

# *1*

## *RFNC/BRU Address*

**Purpose:** For Intermec version 1.x RF systems only. Specifies which RFNC and BRU address the gateway communicates with. There are 64 BRU addresses; each network controller can support two BRUs.

#### **Format:** RT*data*

Where values for *data* are numeric with a value of 0 through 63, corresponding to the addresses listed in the table on the next page.

- **Default:** 0 (RFNC 0, BRU 0)
	- **Scan:** 1. Scan these labels.

Exit Full ASCII/Enter Accumulate <u>|||||||||||||||||||||||||||</u>  $* - $+/*$ 

![](_page_40_Picture_9.jpeg)

- 2. Scan a numeric decimal value for *data* from the Full ASCII chart in Appendix A, or enter a number from the keypad of the data collection device.
- 3. Scan these labels.

![](_page_40_Picture_12.jpeg)

![](_page_40_Picture_13.jpeg)

#### *Controller/BRU Addresses*

![](_page_41_Picture_139.jpeg)

# *1*

## *RFPC Error Reporting Mode*

**Purpose:** Specifies whether the gateway should report internal errors to the network controller or the data collection device. These error messages can be reported by the gateway:

![](_page_42_Picture_124.jpeg)

#### **Format:** RS*data*

Where values for *data* are 0 through 3.

- 0 Disabled
- 1 Error beep and protected message to data collection device
- 2 Data collection device receives coded message
- 3 Host receives coded message

#### **Default:** 0 (Disabled)

**Scan:** 1. Scan this label.

![](_page_43_Picture_2.jpeg)

2. Scan one of these labels.

![](_page_43_Picture_4.jpeg)

Error Beep and Protected Message to Device \*..\$+RS1\$-\* \*..\$+RS1\$-\*

Device Receives Coded Message \*..\$+RS2\$-\*

 $*.$ \$+RS2\$-\*

![](_page_43_Picture_8.jpeg)

## *Time Broadcast Receipt*

**Purpose:** Enables or disables the ability of the gateway to receive the time broadcast from the controller.

**Format:** NM03*data*

Where values for *data* are 0 through 1.

- 0 Disabled
- 1 Enabled

**Default:** 0

# *A*

## *Appendix A*

![](_page_46_Picture_0.jpeg)

*This appendix lists each character in the full ASCII chart with a multiple-read Code 39 bar code label.*

## *ASCII Bar Code Labels*

*Note: The Code 39 bar code labels in this chapter show an asterisk (\*) at the beginning and end of the human-readable interpretation to represent the start and stop codes. If you are creating your own Code 39 bar code labels, you may not have to include the asterisks because your bar code utility may automatically supply them as the start/stop code.*

To use these labels, you must set the gateway in Full ASCII Mode. Scan this label to enter Full ASCII Mode:

Enter Full ASCII Mode <u>||||||||||||||||||</u>

 $*+$ \$\*

Scan this label to exit full ASCII mode:

![](_page_46_Picture_8.jpeg)

## **Control Characters**

ACK  $*$  $RF*$ 

**BEL**  $*$ \$G $*$ 

**BS**  $*$ \$H $*$ 

![](_page_47_Figure_5.jpeg)

![](_page_47_Figure_6.jpeg)

DC<sub>1</sub>  $*$ \$Q $*$ 

D<sub>C2</sub>  $*$ \$R $*$ 

D<sub>C3</sub>  $*$ \$S $*$ 

DC4  $*$ \$T $*$ 

**DEL** \*%T\*

**DLE**  $*$ \$P $*$ 

#### EM  $*sy*$

ENQ  $*$ \$E\*

**EOT**  $*$ \$D $*$ 

**ESC** \*% $A^*$ 

**ETB**  $*SW*$ 

**ETX**  $*$ \$C $*$ 

 $\mathsf{FF}% _{0}\left( \mathcal{F}_{0}\right) =\mathsf{FF}_{0}\left( \mathcal{F}_{0}\right)$  $*$ \$L $*$ 

**FS** \*% $R*$ 

GS \*% $C*$ 

**HT**  $*$ \$| $*$ 

LF  $*$ \$J $*$ 

**NAK** \*\$U\*

**NUL**  $*$ %U\*

**RS** \*%D\*

 $SI$  $*$ \$0\*

S<sub>O</sub>  $*<sub>sn</sub>$ 

 $*<sub>SA</sub> *$ **STX**  $*$ \$B $*$ **SUB** 

S<sub>OH</sub>

![](_page_47_Picture_30.jpeg)

SYN  $*sv*$ 

![](_page_47_Picture_32.jpeg)

VT  $*$ \$K $*$ 

 $A - 4$ 

**Appendix A** 

![](_page_48_Picture_1.jpeg)

## **Symbols**

![](_page_48_Figure_3.jpeg)

![](_page_48_Figure_5.jpeg)

![](_page_48_Figure_6.jpeg)

![](_page_48_Figure_7.jpeg)

![](_page_48_Figure_8.jpeg)

![](_page_48_Figure_9.jpeg)

 $^*/N^*$ 

![](_page_48_Figure_11.jpeg)

![](_page_48_Picture_12.jpeg)

![](_page_48_Picture_13.jpeg)

![](_page_48_Picture_14.jpeg)

 $\star$  $^*/J^*$ 

![](_page_48_Picture_16.jpeg)

 $\ddot{}$  $*$ /K $*$ 

![](_page_48_Figure_18.jpeg)

```
1
*%M*
```
![](_page_48_Figure_20.jpeg)

![](_page_48_Figure_21.jpeg)

![](_page_48_Picture_22.jpeg)

 $\overline{\phantom{a}}$  $*$ %Q\*

![](_page_48_Figure_24.jpeg)

 $\mathcal{E}$ \*% $R*$ 

 $\rightarrow$  $*9/6$ |\*

```
\sim(tilde)
*9/6S*
```
![](_page_48_Picture_178.jpeg)

![](_page_48_Picture_29.jpeg)

 $*9/6L*$ 

![](_page_48_Picture_30.jpeg)

 $\sqrt{ }$ 

 $\frac{1}{2}$  $*$ /E $*$ 

![](_page_48_Picture_32.jpeg)

![](_page_48_Picture_33.jpeg)

 $: (colon)$  $*$ /Z $*$ 

![](_page_48_Picture_179.jpeg)

![](_page_48_Picture_36.jpeg)

 $A-5$ 

Space 

![](_page_48_Picture_38.jpeg)

![](_page_48_Picture_39.jpeg)

*9189 900 MHz RF Gateway User's Manual*

![](_page_49_Figure_1.jpeg)

**Appendix A** 

![](_page_50_Picture_1.jpeg)

## **Uppercase Letters**

![](_page_50_Figure_3.jpeg)

 ${}^{\star}C^{\star}$ 

![](_page_50_Figure_5.jpeg)

 $\overline{\mathsf{E}}$  $\,{}^\star\mathsf{E}^{\,\star}$ 

![](_page_50_Figure_7.jpeg)

G 

![](_page_50_Figure_9.jpeg)

 $*H*$ 

 $H$ 

 $\mathbf{I}$  $*$ |\*

![](_page_50_Figure_12.jpeg)

K  $*_{K^*}$ 

![](_page_50_Figure_14.jpeg)

 $M$ 

![](_page_50_Figure_16.jpeg)

 $\mathsf{N}$  $^*N^*$ 

![](_page_50_Figure_18.jpeg)

P.  $*P*$ 

![](_page_50_Figure_20.jpeg)

 $\mathsf{R}$  $*R*$ 

```
\mathsf{S}^{\star}S^{\star}
```

```
\mathsf{T}T^*
```
 $\mathsf{U}$  ${}^{\star}{\sf U}^{\star}$ 

![](_page_50_Picture_25.jpeg)

![](_page_50_Picture_26.jpeg)

## **Lowercase Letters**

a  $*_{A^*}$ 

 $\mathsf b$ <u>||||||||||||||||</u>  $*$ +B $*$ 

 $\mathtt{C}$  $*$ +C $*$ 

 $\mathsf{d}$  $*$ +D $*$ 

 $\mathbf{e}$  $*$ +E $*$ 

 $f$  $*$ +F\*

g  $*$ +G $*$ 

 $\mathsf{h}$ \*+ $H^*$ 

 $*$ <sup>+</sup>| $*$ 

j.

j

 $*$ +J $*$ 

 $\mathsf k$  $*$ +K $*$ 

 $\overline{1}$  $*$ +L $*$ 

 $m$  $*+M*$ 

 $\mathsf{n}$  $*$ +N $*$ 

 $\mathbf 0$  $*_{+0*}$ 

p  $*$ +P $*$ 

 $\mathfrak q$  $*$ +0 $*$ 

 $\mathsf{r}$  $*$ +R $*$ 

 $\mathsf{s}$  $*$ +S $*$ 

 $\mathsf{t}$  $*$ +T $*$ 

 $\mathsf{u}$  $*$ +U\*

 $\mathsf{V}$ \*<sub>+V</sub>\*

W  $*$ +W $*$ 

 $\pmb{\mathsf{X}}$  $*_{+}X*$ 

 $V$  $*_{+Y*}$ 

 $\overline{z}$  $*$ +Z $*$ 

 $A - B$